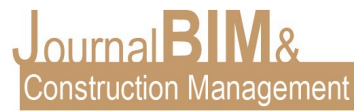

# **DISEÑO PARAMÉTRICO DE DISPOSITIVO DE CARGA PARA VEHÍCULOS ELÉCTRICOS**

PRESENTADO: Junio 2020 PUBLICADO: Julio 2020

*Amanda Martín Mariscal* Universidad de Sevilla. Departamento de Ingeniería del Diseño Email: [ammariscal@us.es](mailto:ammariscal@us.es)

*Pablo Herrera Ruiz* Universidad de Huelva Email: [herrera.ruiz94@gmail.com](mailto:herrera.ruiz94@gmail.com)

#### **DISEÑO PARAMÉTRICO DE DISPOSITIVO DE CARGA PARA VEHÍCULOS ELÉCTRICOS**

**Objetivo:** Analizar el proceso de diseño paramétrico de un dispositivo de carga para vehículos. **Diseño / metodología / enfoque:** Demostrar la viabilidad y el interés de trabajar mediante diseño paramétrico y mediante la generación d algoritmos, para el diseño de estructuras innovadoras. **Resultados:** Diseño de geometría compleja para proyectos estructurales.

**Originalidad:** Aplicación de metodologías generativas y paramétricas al diseño de estructuras. **Palabras clave:** diseño paramétrico, diseño generativo, algoritmos, vehículo eléctrico, estructuras. **Derechos de autor:** Los autores conservan los derechos de autor de sus obras. Los artículos están licenciados bajo la licencia BY-NC-ND (Creative Commons Attribution 4.0 International Public License), que otorga derechos de acceso abierto a la sociedad. Específicamente, con la licencia BY-NC-ND no se permite un uso comercial de la obra original ni la generación de obras derivadas.

#### **PARAMETRIC DESIGN OF CHARGING DEVICE FOR ELECTRIC VEHICLES**

**Purpose:** Analyze the parametric design process of a charging device for vehicles.

**Design/methodology/approach:** To demonstrate the feasibility and interest to work with parametric design and by generating d algorithms to design innovative structures.

**Findings:** Complex geometry design for structural projects.

**Originality:** Generative and Parametric application to structural design methodologies.

**Keywords:** parametric design, generative design, algorithms, electric vehicle, structures.

**Copyright:** © 2018 The author(s). This is an open access article distributed under the terms of the Creative Commons Attribution 4.0 International [\(http://creativecommons.org/licenses/by/4.0/\)](http://creativecommons.org/licenses/by/4.0/), which permits unrestricted use, distribution, and reproduction in any medium, provided the original work is properly cited.

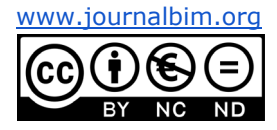

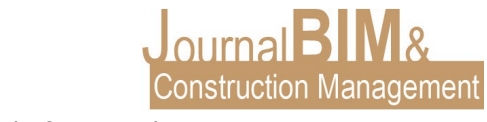

# **1. INTRODUCCIÓN**

La rápida evolución tecnológica es una de las constantes de nuestra sociedad actual y parte de ese progreso está orientado hacia la búsqueda y desarrollo de nuevas fuentes de energía capaces de sustituir a los combustibles fósiles. Uno de estos nuevos avances es la aparición de los vehículos eléctricos, cada vez más presentes en las ciudades de todo el mundo. Este crecimiento hace que sea cada vez más necesaria la instalación de puntos de recarga, y al ser la Universidad de Huelva un punto de gran afluencia de vehículos, —tanto de estudiantes como de profesores— parece conveniente prever estas necesidades. En este sentido, en el campus de Universidad de Huelva existen diversos solares que podrían albergar estas instalaciones, uno de ellos —el seleccionado para este proyecto— se encuentra situado junto al aulario José Isidoro Morales. Se trata de una magnifica ubicación debido a la gran afluencia de miembros de la comunidad universitaria, la cual se sitúa en la zona central del campus El Carmen. Esta zona permitiría la construcción de un aparcamiento para vehículos eléctricos, y además constituiría un gran punto de encuentro para la convivencia.

# **2. DESARROLLO**

# **2.1. MARCO TEÓRICO**

## **2.1.1. Fundamentos del Diseño Paramétrico**

El diseño paramétrico es una técnica avanzada de diseño digital que permite introducir una serie de variables o parámetros, como límites espaciales, volúmenes o temperaturas. Se precisa un software especializado para poder manipularlos mediante algoritmos y obtener así diseños geométricos más complejos, versátiles y originales (Reyes 2020). Por lo tanto, podríamos decir que la base del diseño paramétrico es la generación de geometría a partir de la definición de una familia de parámetros iniciales y la programación de las relaciones formales que guardan entre ellos (Morales Pacheco 2012). Esto se consigue generando un árbol de relaciones matemáticas y geométricas mediante el uso de variables y algoritmos que nos permitan, no sólo llegar a un diseño, sino generar todo el rango de posibles soluciones que la variabilidad de los parámetros iniciales nos permita (Gutiérrez 2020).

Luigi Moretti fue el primero que definió la arquitectura paramétrica en su investigación sobre "las relaciones entre las dimensiones que dependen de varios parámetros". Este trabajo fue una colaboración con el matemático Bruno De Finetti, junto a quien fundo el instituto de investigación matemática en arquitectura (I.R.M.O.U.) (Tedeschi et al 2014, 20).

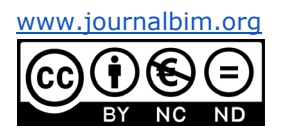

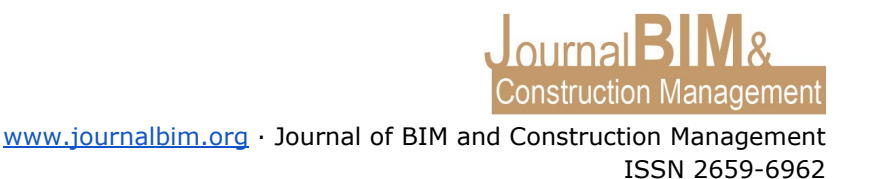

### **2.1.2. Evolución del diseño: del papel al diseño digital**

Desde los dibujos tradicionales hasta el diagrama paramétrico los arquitectos siempre han dibujado antes de construir, un acto que diferencia la arquitectura de la mera construcción. Los dibujos han sido el medio de los arquitectos para organizar ideas, recursos, espacio, etc. y representan la habilidad de los arquitectos para predecir los resultados del diseño. A medida que los métodos de representación han evolucionado, han surgido nuevos estilos. Asimismo, herramientas como la perspectiva en el Renacimiento y la geometría proyectiva en el Modernismo han marcado avances en el diseño. Sin embargo, estas herramientas han dependido de un conjunto estable de instrumentos tales como: papel, utensilios de dibujo, regla y compás. En este modelo, cada acto creativo se traduce en un alfabeto geométrico con gestos que establecen una tinta directa entre la idea y el signo.

La primera aplicación para el diseño del ordenador se desarrolló en 1963. El científico informático estadounidense Ivan Sutherland desarrolló Sketchpad —definido como un sistema de comunicación gráfica de máquina— fue el primer programa interactivo de diseño asistido por ordenador. En 1982 apareció el software Autocad, cumpliendo con las necesidades de los arquitectos para acelerar tareas repetitivas y gestionar múltiples capas de dibujo, digitalizando el tablero de dibujo. El siguiente paso importante se produjo en 1987, con la introducción del software Pro/ENGINEER, desarrollado por Samuel Geisberg para el diseño de sistemas mecánicos. El programa permitió asociar componentes paramétricos tridimensionales que estaban controlados por restricciones de entrada del usuario.

Desde finales de los 80 hasta nuestros días, la investigación académica y las prácticas de vanguardia —que intentan escapar de las limitaciones de edición simples de las aplicaciones de software— exploraron nuevas formas de aplicar el diseño computacional para encontrar soluciones y formularios inexplorados a través de la programación. Muchos diseñadores pronto se dieron cuenta de que los programas más sofisticados podían gestionar la complejidad más allá de las capacidades humanas mediante la estructuración de rutinas y procedimientos basados en algoritmos.

Pese a que los avances tecnológicos han sido de gran ayuda para el desarrollo del diseño paramétrico, también existían antecedentes de esta herramienta que no estaban basados en el uso de ordenadores y programas de diseño digital. Esto queda muy claro cuando comparamos un edificio, como el Museo Guggenheim en Bilbao, diseñado en una era en gran parte pre-computacional, con uno, como el Disney Hall en Los Ángeles, diseñado de manera integral con herramientas computacionales. No obstante, ambos edificios tienen una apariencia muy similar (Fig. 1).

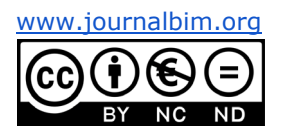

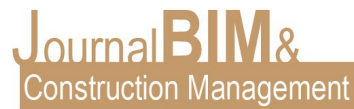

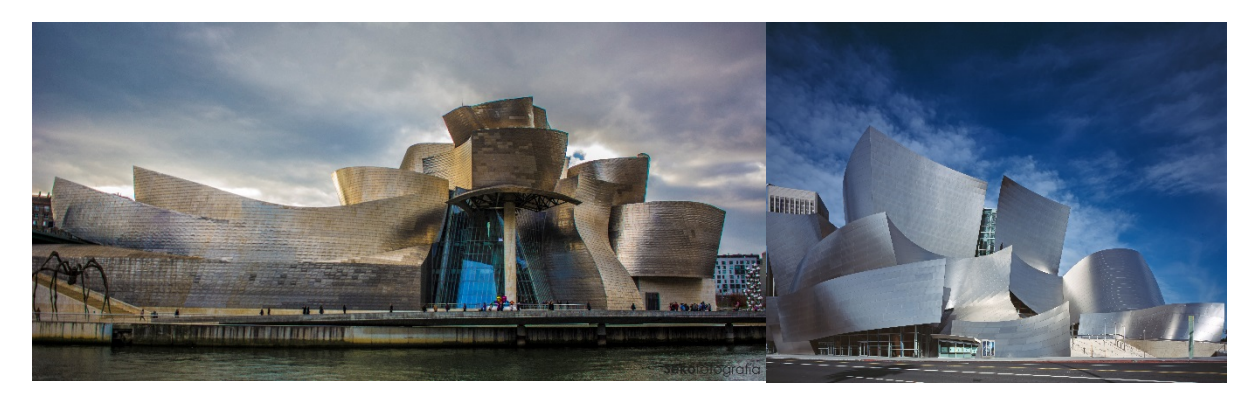

Figura 1. El Museo Guggenheim, Bilbao, Frank Gehry. Fuente: Sergio S.C. licencia Creative Commons (izquierda).Walt Disney Concert Hall, Los Angeles, Frank Gehry. Fuente: Carol M. Highsmith, licencia Creative Commons (derecha)

#### **2.1.3. Diseño paramétrico como herramienta actual**

Para Patrik Schumacher existe un nuevo estilo global de arquitectura al que él llama parametricismo. Es un sistema enraizado en las técnicas de diseño digital, sus últimos refinamientos basados en sistemas de diseño paramétrico avanzado y métodos de scripting. El parametricismo finalmente pone fin a la fase de transición de la incertidumbre engendrada por la crisis del modernismo y marcada por una serie de episodios arquitectónicos relativamente de corta duración que incluyen el posmodernismo, el deconstructivismo y el minimalismo (Tedeschi 2014, 33).

El diseño paramétrico supone un salto de calidad en el proceso creativo debido a que no se encuentra restringido por ninguna herramienta, es el usuario quien diseña su propia herramienta. Esto es fundamental a la hora de elaborar un diseño, ya que permite reducir el esfuerzo necesario a la hora de modificar o variar un diseño previo. Al diseñar nuestra propia herramienta podemos generar un proceso automatizado que nos libre de realizar todas las tereas repetitivas y tediosas que pueden darse a la hora de diseñar mediante métodos más tradicionales, simplemente realizando variaciones en los parámetros.

El software de diseño paramétrico es más que una herramienta de dibujo digital. Además de poder modelar en 3D y parametrizar las características de sus elementos, permite diseñar formas mucho más eficientes desde el punto de vista acústico, energético y estructural, revisando el modelo instantáneamente. De forma que, si el diseñador modifica algún parámetro del modelo durante el proceso de diseño, el software calcula y optimiza automáticamente las nuevas condiciones del sistema, hasta dar con el objetivo buscado. Esto ofrece cierta flexibilidad a los proyectistas para explorar y testear nuevos diseños con mayor rapidez (Pérez 2013).

El software disponible actualmente de modelado paramétrico BIM —Building Information Modeling— es muy variada. Softwares como Revit, Grasshopper, o Ecotec Analysis, entre

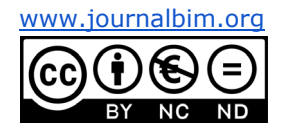

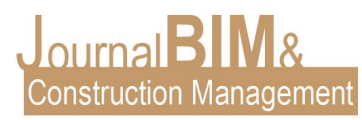

otros, ya se utilizan en la gran mayoría de estudios y empresas dedicados al diseño. Rhino 3D se especializa principalmente en el modelado libre mediante NURBS —representaciones matemáticas de geometría en 3D capaces de describir cualquier forma con precisión, desde simples líneas en 2D, círculos, arcos o curvas, hasta los más complejos sólidos o superficies orgánicas de forma libre en 3D—. Gracias a su flexibilidad y exactitud, se pueden utilizar modelos NURBS en cualquier proceso, desde la ilustración y animación hasta la fabricación. A diferencia de otros programas de diseño paramétrico, Grasshopper no necesita experiencia en programación o scripting, lo cual permite crear diseños paramétricos a partir de componentes generadores. Los datos se pasan de componente a componente a través de cables de conexión que conectan siempre un agarre de salida con una empuñadura de entrada. Las definiciones son un grupo de actividades que realiza el diseñador las cuales pueden estar preestablecidas o no, pueden ser personalizadas o generales para la solución a un problema de diseño en concreto. Funcionan como bases de datos que pueden ser retomadas para mejorar la eficiencia de trabajos posteriores con cierto grado de similitud. El proceso de parametrización consiste en ir personalizando o creando tareas que resulten prácticas a la hora de adentrarnos en un diseño, creando variables que sean manipulables para un uso más eficiente por parte del diseñador (Fig. 2) (Morales Pacheco 2012).

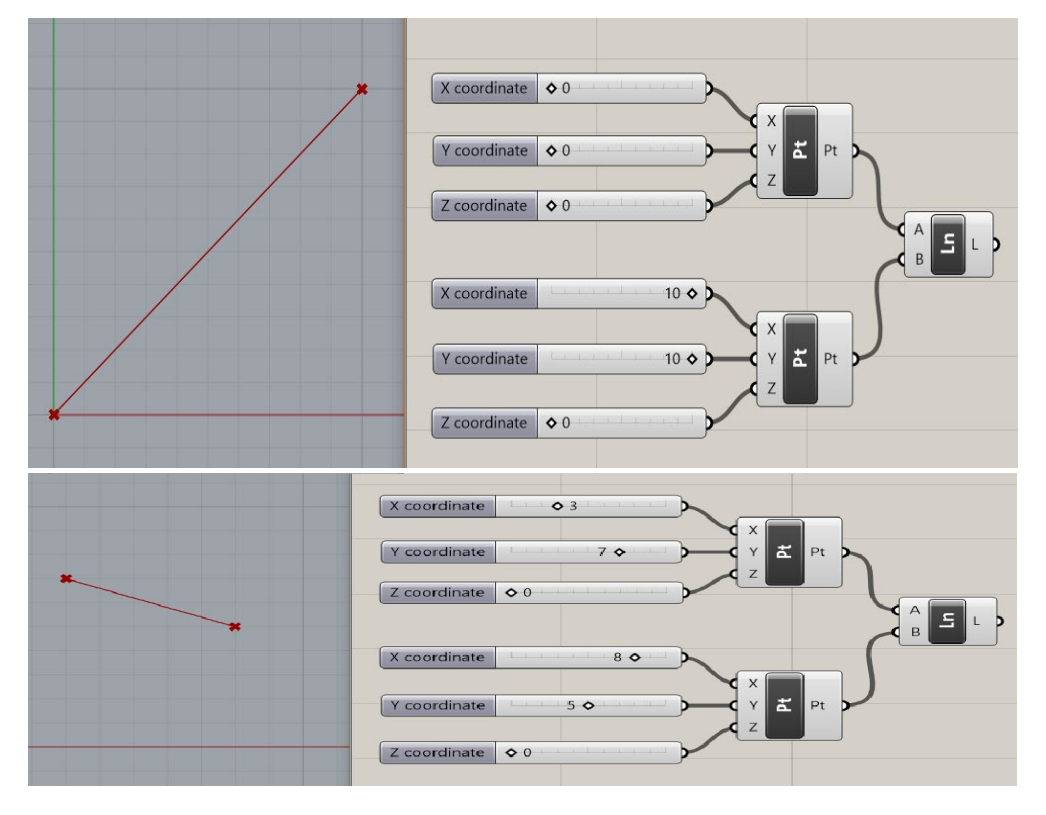

Figura 2. Componentes en Grasshopper conectados para formar una recta (arriba) y modificación de los parámetros obteniendo un resultado diferente (abajo). Fuente: Elaboración propia.

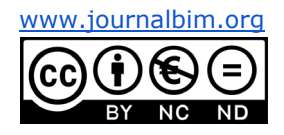

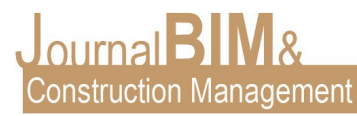

## **2.2. DISPOSITIVO DE CARGA DE VEHÍCULOS ELÉCTRICOS**

#### **2.2.1. Ordenación urbana**

De acuerdo a las características y cualidades anteriormente descritas del diseño paramétrico, y atendiendo a la necesidad de renovación en fuentes de energía y al auge de los vehículos eléctricos, se procede —mediante el uso de herramientas paramétricas al diseño de un dispositivo de carga autoalimentado gracias a la energía solar. Con respecto a la parcela seleccionada, se estableció el punto de entrada y salida de vehículos, así como el recorrido de estos dentro del solar. Una vez establecido el vial de acceso al parking como eje vertebral de la organización urbana de la parcela, se establecieron tres zonas de diferente uso (Fig. 3):

- Zona 1: Destinada al estacionamiento y carga de vehículos eléctricos. Se decide construir una losa vegetal para permitir a los vehículos un soporte rígido sin renunciar al disfrute de un espacio semivegetal. Asimismo, se disponen diversas placas donde se localizan las bobinas principales del sistema de carga, la cuales están ubicadas para el fácil acceso de los vehículos.
- Zona 2: Espacio ideado para el descanso y como punto de encuentro para estudiantes y profesores del campus. En este caso se distribuyen losas organizadas siguiendo el patrón de polígonos de Voronoi, generando una transición de mayor densidad vegetal hacia la zona 3.
- Zona 3: Espacio ajardinado con el objetivo de crear un ambiente más agradable y armonioso a la vez de potenciar la vegetación en esa parte del campus.

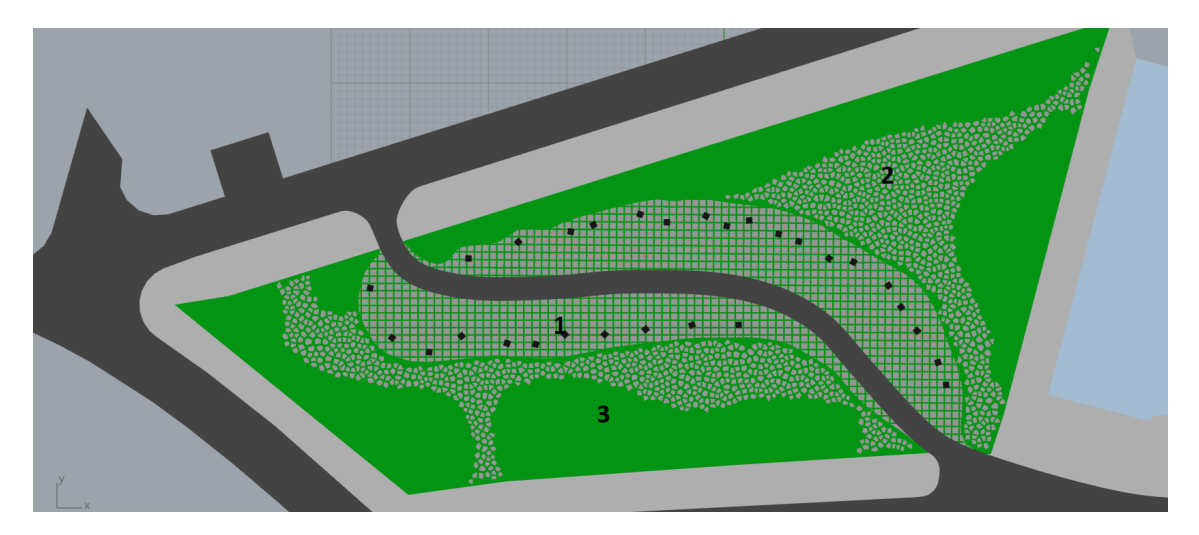

Figura 3. Ordenación urbana de la parcela. Fuente: Elaboración propia.

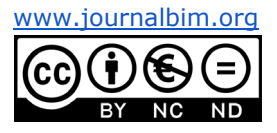

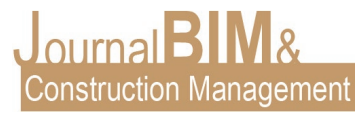

#### **2.2.2. Diseño de la cubierta del dispositivo**

Para diseñar la cubierta se han generado dos curvas a modo de rail y una tercera que constituiría la sección de la estructura a lo largo de los dos railes antes establecidos. Una vez generada la superficie, se añadió en Grasshopper una definición de pórticos adaptados a la forma inicial. En cuanto a la inserción de las correas se ha pretendido hacer un gesto de apertura hacia el espacio central del campus (Fig. 4).

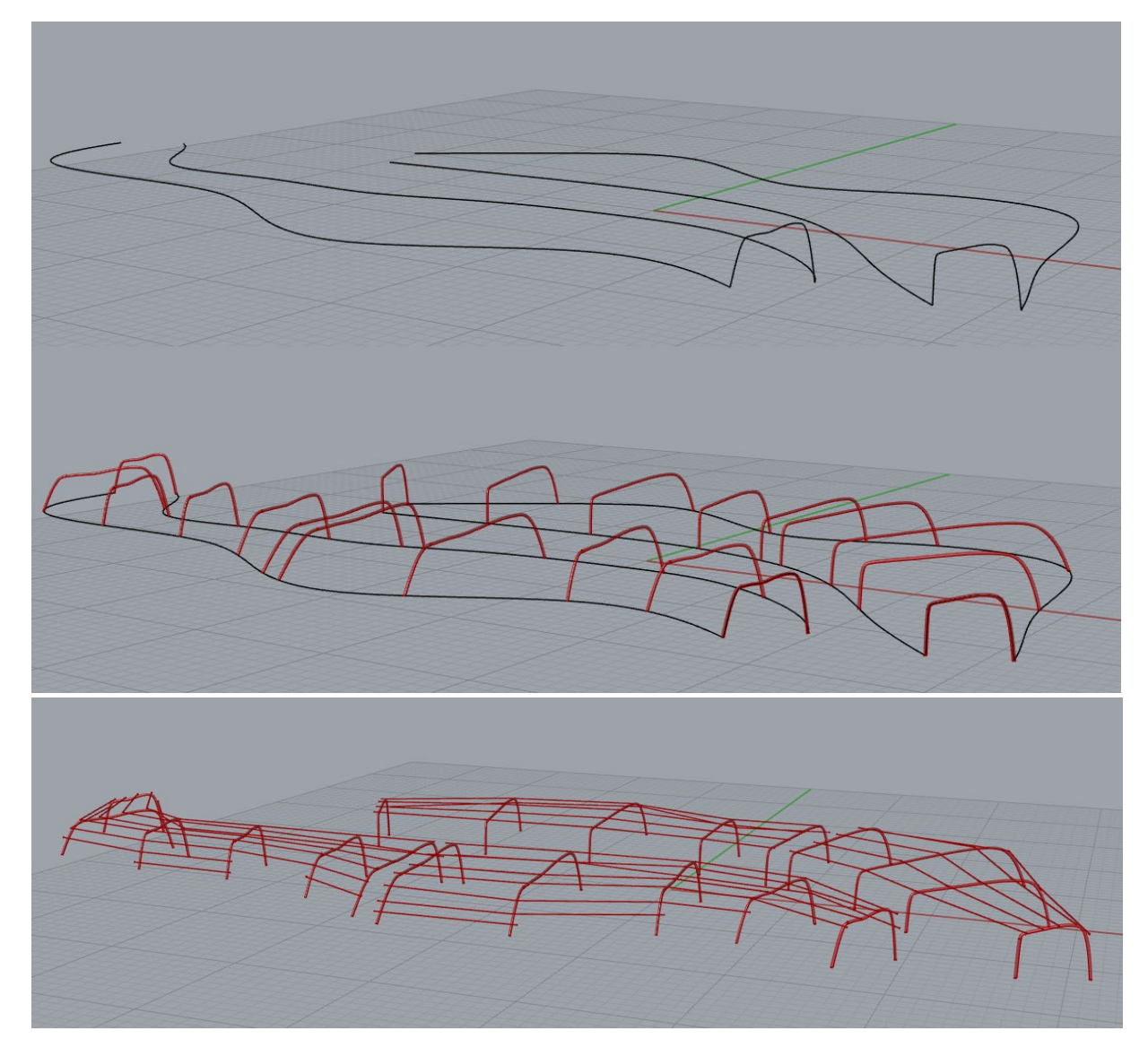

Figura 4. Curvas parámetro usadas para la forma de la estructura (arriba) y pórticos generados a raíz de esa forma (centro). Estructura completa de la cubierta (abajo). Fuente: Elaboración propia.

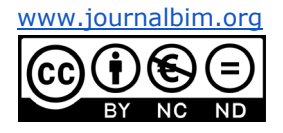

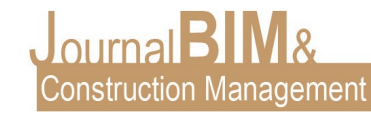

Aprovechando posibilidad otorgada por la disposición de las correas y las cualidades de las células fotovoltaicas flexibles —además de las nuevas posibilidades de flexibilidad que ofrece el uso de herramientas de diseño paramétrico— la cubierta tiene una apariencia orgánica y plástica (Fig. 5).

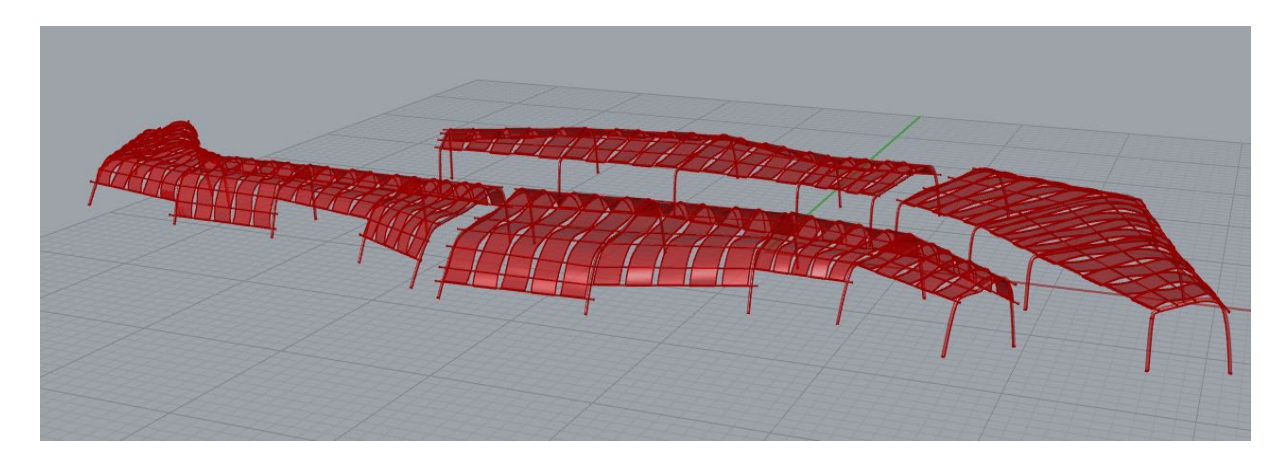

Figura 5. Definición de la estructura diseñada con cubierta fotovoltaica. Fuente: Elaboración propia

En la siguiente imagen (Fig. 6) se muestra el algoritmo mediante el cual se define el diseño de la cubierta del dispositivo de carga. El cual, no sólo facilita la creación de una geometría compleja, sino que permite la modificación de la forma de manera simple y flexible. Grassopper es un editor de algoritmos generativos que, conectado a Rhinosceros, permite la visualizar las formas diseñadas mediante la interfaz gráfica. De esta manera, una vez definido el proyecto, es posible la obtención de infinitos resultados derivados del modelo inicial.

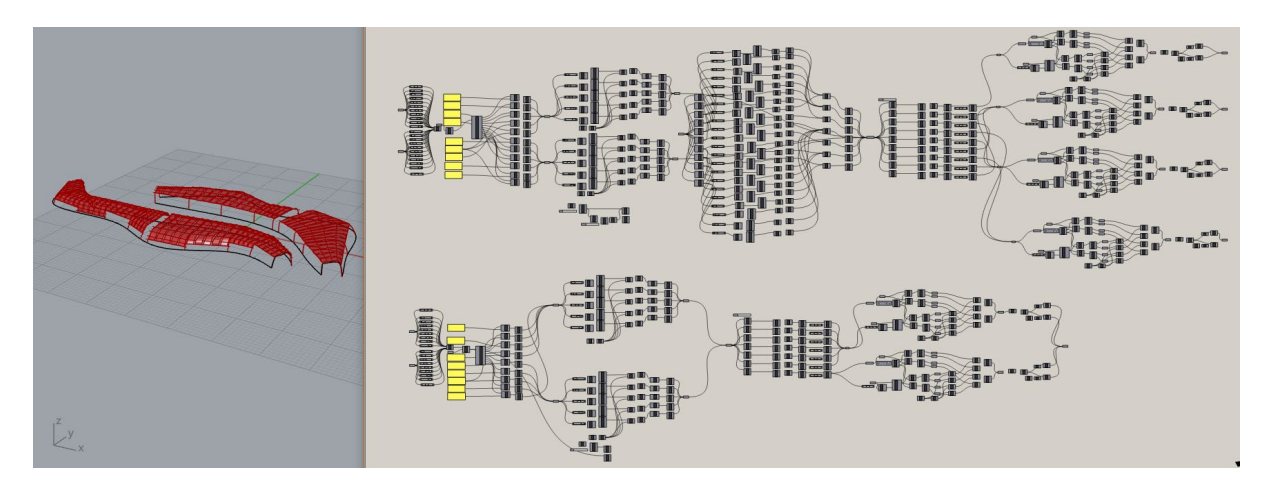

Figura 6. Diseño algorítmico de la cubierta en Grasshopper. Fuente: Elaboración propia.

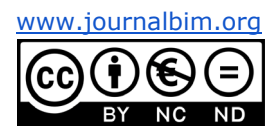

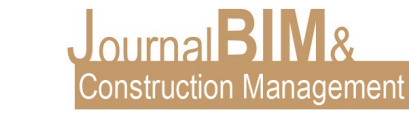

#### **2.2.2. Análisis estructural**

El plug-in de diseño paramétrico Grasshopper también posee su propia herramienta para el cálculo estructural, adaptada a cualquier modificación que hagamos en los parámetros de nuestro diseño. Aun no tan desarrollado como otros programas para el cálculo de estructuras, Karamba3D permite la introducción de cargas y la selección de perfiles y materiales, así como poder observar la deformación y las cargas y momentos generados en una estructura. Se trata de un análisis de esfuerzos basados en el método de elementos finitos, que ofrece la posibilidad de una simulación dinámica del comportamiento de la estructura diseñada. En las siguientes imágenes puede observarse el comportamiento de la estructura, aplicando una escala de aumento para facilitar la visualización (Fig. 7 y 8).

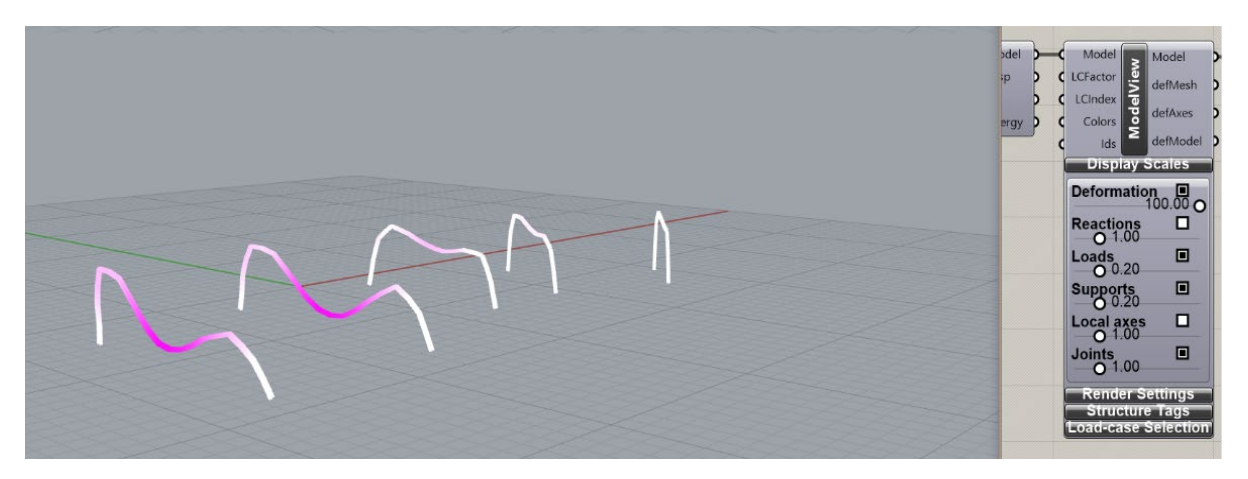

Figura 7. Deformación de los pórticos mostrada a través de Karamba3D. Fuente: Elaboración propia.

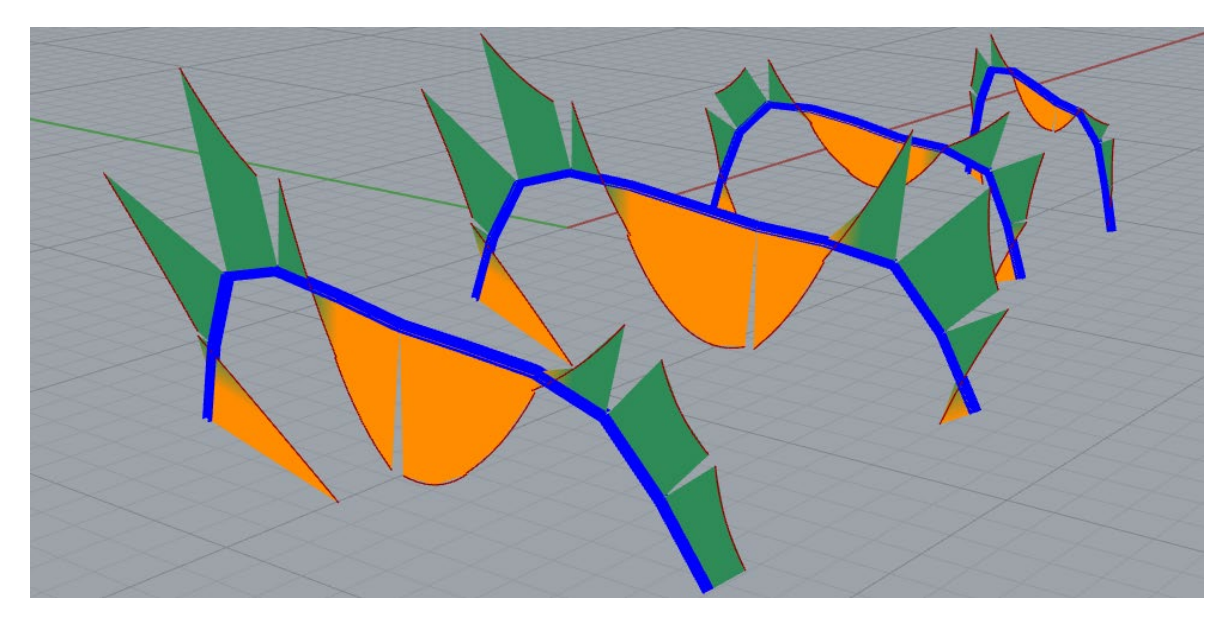

Figura 8. Gráfica de momentos flectores generada por Karamba 3D. Fuente: Elaboración propia.

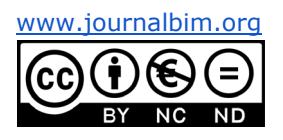

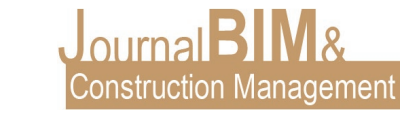

#### **2.2.3. Resultado final**

Como consecuencia del trabajo algorítmico y de la integración del proyecto en el entorno real, podemos apreciar las cualidades orgánicas de una cubierta diseñada mediante geometrías complejas (Fig. 9 y 10). Este proyecto habría sido complicado de resolver y manejar mediante otro tipo de software. Cabe destacar la ventaja de la flexibilidad de su diseño, ya que podría adaptarse fácilmente a otra ubicación, controlando el algoritmo.

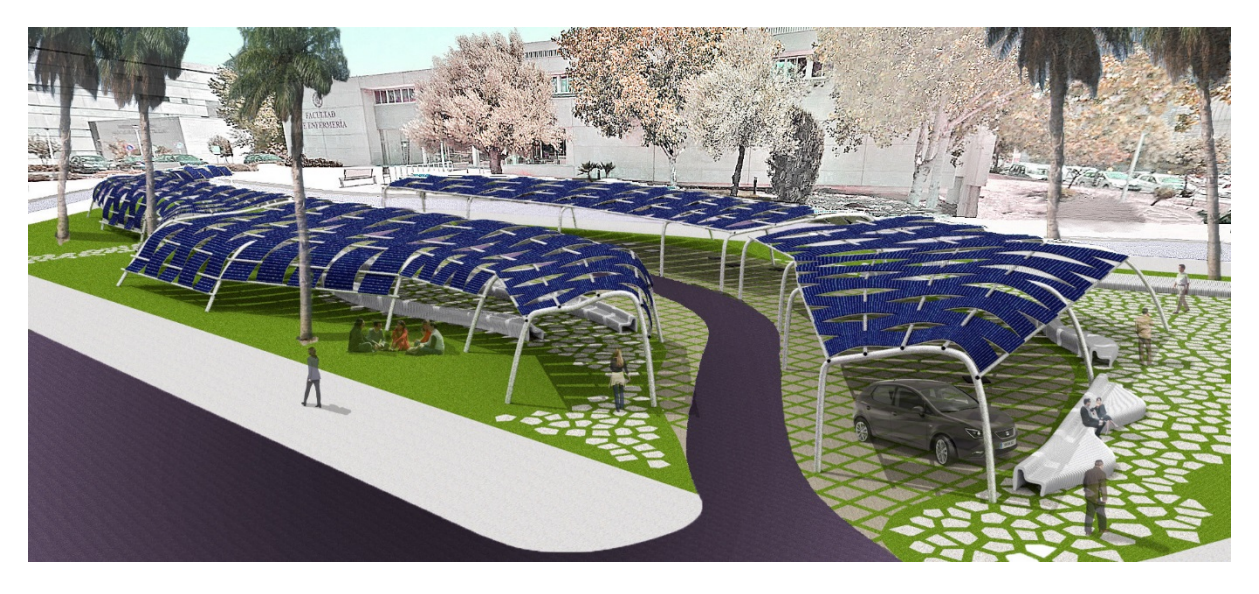

Figura 9. Gráfica de momentos generada por Karamba 3D. Fuente: Elaboración propia.

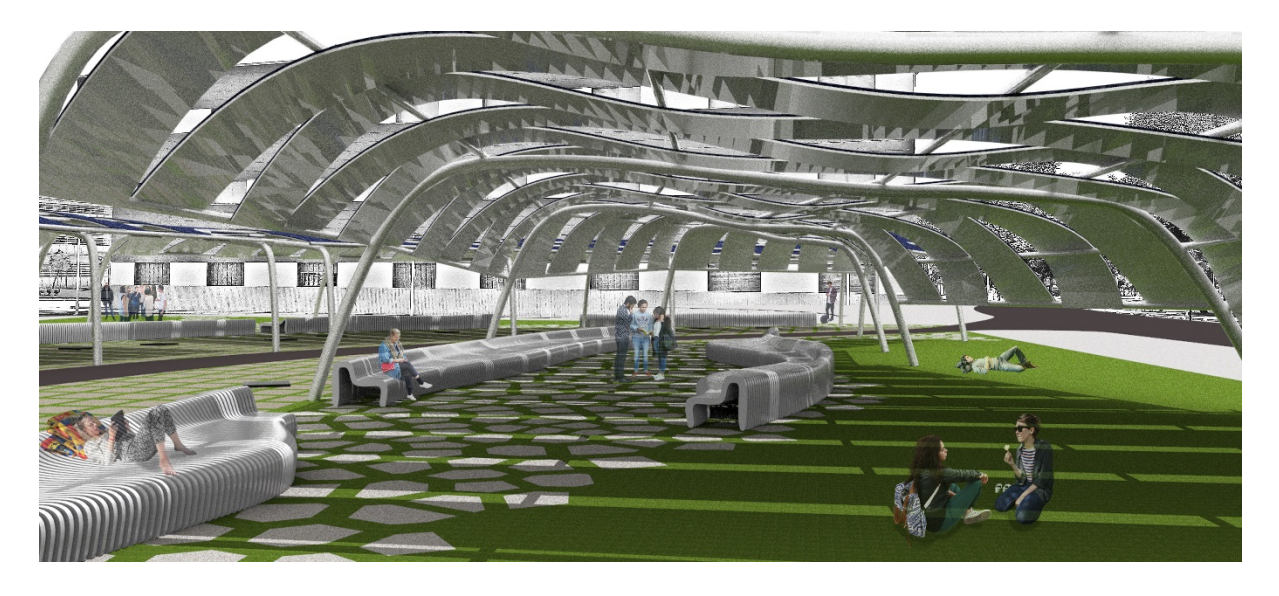

Figura 10. Gráfica de momentos generada por Karamba 3D. Fuente: Elaboración propia.

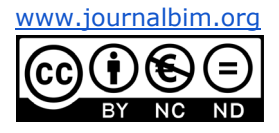

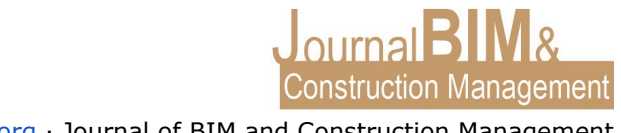

#### **3. CONCLUSIONES**

El diseño paramétrico y las herramientas que facilitan su uso de forma digital pueden ser de gran ayuda no solo para el diseño de nuevas y atípicas estructuras sino para su análisis. Además, el uso de herramientas de diseño paramétrico nos permite modificar el proyecto de forma sencilla. Gracias al uso de parámetros en nuestras definiciones, que podemos modificar de forma cómoda y rápida, es posible generar infinitas posibilidades de diseño final dentro de una misma definición. Gracias a estas cualidades se ha podido diseñar una estructura conformada por una sucesión de pórticos, formada por estructuras curvas que permiten crear una sensación de movimiento.

Mediante este trabajo, no solo se han expuesto las nuevas posibilidades que otorga el uso del diseño paramétrico, sino que se ha pretendido el uso de estas para la instalación de un punto de carga para vehículos eléctricos. Y esto ha sido así debido a dos razones: el auge del vehículo eléctrico y a la cada vez más necesaria implementación de la energía solar. Cada vez son más los conductores que optan por un vehículo eléctrico, no solo por ser consumidores de una energía renovable sino porque cada vez son más las marcas que se involucran en la mejora y desarrollo de sus modelos eléctricos. Además, con la aparición de nuevas tecnologías asociadas, como el sistema de carga inalámbrico, se puede estimar que el crecimiento del número de coches eléctricos en las ciudades aumentara aún más su presencia. Otro sector que, en consonancia con los vehículos eléctricos, ha experimentado un gran desarrollo en los últimos años es el aprovechamiento del sol como fuente de energía. Cuestiones, todas ellas, integradas en el proyecto desde el principio del proceso creativo.

Por todas estas razones se ha llevado a cabo el diseño de un dispositivo de carga para vehículos eléctricos que, no solo fomente el uso de coches movidos por electricidad, sino que además sea capaz de autoabastecerse mediante la instalación de células solares aprovechando la energía solar. Y que, gracias al haber sido diseñado mediante herramientas paramétricas, presenta una forma novedosa y totalmente adaptable a cualquier nuevo condicionante que pueda surgir.

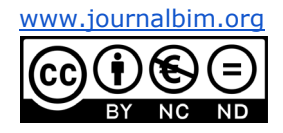

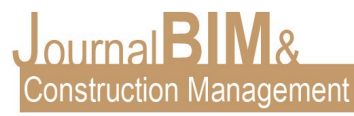

### **4. REFERENCIAS BIBLIOGRÁFICAS**

- ADRIAENSSENS, S., BLOCK, P., VEENENDAAL, D., AND WILLIAMS, K. (2014). *Shell Structures for Architecture : Form Finding and Optimization*.
- GUTIÉRREZ, C. (n.d.). *Sistemas Paramétricos*. Retrieved June 15, 2020, from https://cristiangutierrezvas.wixsite.com/sistemasparametricos/blank-c17u2
- HANNA, S. (2015). *Book Review: Paradigms in Computing: Making, Machines, and Models for Design Agency in Architecture.* In: *International Journal of Architectural Computing* 13 (3–4): 353–58. https://doi.org/10.1260/1478-0771.13.3-4.353.
- MORALES PACHECO, L. A. (2012). Arquitectura paramétrica aplicada en envolventes complejas en base a modelos de experimentación en el diseño arquitectónico. *Revista de Arquitectura e Ingeniería*, 1–11. https://www.redalyc.org/pdf/1939/193926410002.pdf
- PÉREZ, M. A. (2013). *Software de diseño paramétrico: nuevas formas arquitectónicas*. Blogthinking. https://blogthinkbig.com/software-de-diseno-parametrico
- REYES, R. (n.d.). *Cómo construir arquitectura paramétrica con BIM*. Retrieved April 15, 2020, from https://www.teamnet.com.mx/blog/como-construir-arquitecturaparametrica-con-bim
- SCHWINN, T., OLIVER D. K. (2016). *Advancing Wood Architecture : A Computational Approach*.
- TEDESCHI, A., WIRZ, F., STEFANO A. (2014). *AAD, Algorithms-Aided Design : Parametric Strategies Using Grasshopper*.
- TORNER, J. (2016). *Grasshopper para rhinoceros e impresion 3D.*

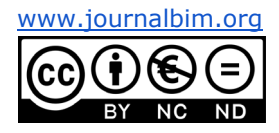